# **Rook in Kubernetes**

## <span id="page-0-0"></span>**Overview**

Rook is an open-source distributed filesystem designed for use under Kubernetes, and is only supported on Kubernetes 1.7 or higher.

This document serves as a high-level overview or introduction to some basic concepts and patterns surrounding Rook.

- [Overview](#page-0-0)
- [Prerequisites](#page-0-1)
	- <sup>o</sup> [Set the dataDirHostPath](#page-0-2)
	- <sup>o</sup> [Setting up RBAC](#page-0-3)
	- <sup>o</sup> [Flex Volume Configuration](#page-1-0)
- [Getting Started](#page-1-1)
	- <sup>o</sup> [Getting Started without an Existing Kubernetes cluster](#page-1-2)
	- <sup>o</sup> [Getting Started on an Existing Kubernetes cluster](#page-1-3)
		- [Deploy the Rook Operator](#page-1-4)
		- [Restart Kubelet \(Kubernetes 1.7.x only\)](#page-1-5)
	- [Create a Rook Cluster](#page-1-6) [Monitoring Your Rook Cluster](#page-2-0)
	- <sup>o</sup> [Advanced Configuration](#page-2-1)
	- <sup>o</sup> [Debugging](#page-2-2)
	- <sup>o</sup> [Cluster Teardown](#page-2-3)
	-
- [Components](#page-2-4)
	- [The Rook Operator](#page-3-0) <sup>o</sup> [Ceph Managers / Monitors / OSDs](#page-3-1)
	- <sup>o</sup> [Rook Agents](#page-3-2)
- [Storage](#page-3-3)
	- <sup>o</sup> [Custom Resource Definitions](#page-3-4)
- [Shared Storage Example](#page-3-5)
	- <sup>o</sup> [Prerequisites](#page-3-6)
		- <sup>o</sup> [Multiple File Systems Not Supported](#page-3-7)
		- <sup>o</sup> [Create the File System](#page-4-0)
		- <sup>o</sup> [Consume the Shared File System: Busybox + NGINX Example](#page-4-1)
		- **[Kernel Version Requirement](#page-5-0)**
		- [Testing Shared Storage](#page-5-1)
- [Under the Hood](#page-6-0)
	- <sup>o</sup> [Investigating Storage directories](#page-7-0)
	- <sup>o</sup> [Digging Deeper into dataDirHostPath](#page-8-0)
	- <sup>o</sup> [Checking the kubelet logs...](#page-9-0)
	- <sup>o</sup> [Hacking Terraform](#page-10-0)
	- <sup>o</sup> [Checking the rook-operator logs...](#page-11-0)
	- <sup>o</sup> [Now we're getting somewhere...](#page-12-0)
	- [Narrowing it down...](#page-14-0)
	- <sup>o</sup> [Back to bluestore...](#page-17-0)
- [Resolution](#page-18-0)
- [Recovering from backup](#page-19-0)  $\bullet$ 
	- [Edge Cases and Quirks](#page-20-0)
		- [DO NOT delete the filesystem before shutting down all of the pods consuming it](#page-20-1)
		- [You must follow these cleanup steps before terraform destroy will work](#page-20-2)
		- <sup>o</sup> [Kill \(or hide\) a hanging pod](#page-20-3)
		- <sup>o</sup> [Cleaning up failed runs of terraform destroy](#page-20-4)

All of this is explained in much better detail by their official documentation:<https://rook.github.io/docs/rook/master/>

Source code is also available here:<https://github.com/rook/rook>

## <span id="page-0-1"></span>**Prerequisites**

**Minimum Version:** Kubernetes **v1.7** or higher is supported by Rook.

You will need to choose a hostPath for the dataDirHostPath (ensure that this has at least 5GB of free space).

You will also need to set up RBAC, and ensure that the Flex volume plugin has been configured.

#### <span id="page-0-2"></span>Set the dataDirHostPath

If you are using dataDirHostPath to persist Rook data on Kubernetes hosts, make sure your host has at least 5GB of space available on the specified path.

### <span id="page-0-3"></span>Setting up RBAC

On Kubernetes 1.7+, you will need to configure Rook to use RBAC appropriately.

See<https://rook.github.io/docs/rook/master/rbac.html>

### <span id="page-1-0"></span>Flex Volume Configuration

The Rook agent requires setup as a Flex volume plugin to manage the storage attachments in your cluster. See the [Flex Volume Configuration](https://rook.github.io/docs/rook/master/flexvolume.html) topic to configure your Kubernetes deployment to load the Rook volume plugin.

## <span id="page-1-1"></span>Getting Started

Now that we've examined each of the pieces, let's zoom out and see what we can do with the whole cluster.

For the quickest quick start, check out the Rook QuickStart guide: <https://rook.github.io/docs/rook/master/quickstart.html>

#### <span id="page-1-2"></span>Getting Started without an Existing Kubernetes cluster

The easiest way to deploy a new Kubernetes cluster with Rook support on OpenStack (Nebula / SDSC) is to use the [https://github.com/nds-org/kubeadm](https://github.com/nds-org/kubeadm-terraform)[terraform](https://github.com/nds-org/kubeadm-terraform) repository.

This may work for other cloud providers as well, but has not yet been thoroughly tested.

#### <span id="page-1-3"></span>Getting Started on an Existing Kubernetes cluster

If you're feeling lucky, a simple Rook cluster can be create[d](https://rook.github.io/docs/rook/master/quickstart.html#deploy-the-rook-operator) with the following kubectl commands. For the more detailed install, skip to the next section to d [eploy the Rook operator](https://rook.github.io/docs/rook/master/quickstart.html#deploy-the-rook-operator).

```
kubectl create -f https://raw.githubusercontent.com/rook/rook/master/cluster/examples/kubernetes/rook-operator.
yaml
kubectl create -f https://raw.githubusercontent.com/rook/rook/master/cluster/examples/kubernetes/rook-cluster.
yaml
```
After the cluster is running, you can create [block, object, or file](https://rook.github.io/docs/rook/master/quickstart.html#storage) storage to be consumed by other applications in your cluster.

For a more detailed look at the deployment process, see below.

#### <span id="page-1-4"></span>**Deploy the Rook Operator**

The first step is to deploy the Rook system components, which include the Rook agent running on each node in your cluster as well as Rook operator pod.

kubectl create -f https://raw.githubusercontent.com/rook/rook/master/cluster/examples/kubernetes/rook-operator. yaml

```
# verify the rook-operator and rook-agents pods are in the `Running` state before proceeding
kubectl -n rook-system get pod
```
You can also deploy the operator with the [Rook Helm Chart.](https://rook.github.io/docs/rook/master/helm-operator.html)

#### <span id="page-1-5"></span>**Restart Kubelet (Kubernetes 1.7.x only)**

For versions of Kubernetes prior to 1.8, the Kubelet process on all nodes will require a restart after the Rook operator and Rook agents have been deployed. As part of their initial setup, the Rook agents deploy and configure a Flexvolume plugin in order to integrate with Kubernetes' volume controller framework. In Kubernetes v1.8+, the [dynamic Flexvolume plugin discovery](https://github.com/kubernetes/community/blob/master/contributors/devel/flexvolume.md#dynamic-plugin-discovery) will find and initialize our plugin, but in older versions of Kubernetes a manual restart of the Kubelet will be required.

#### <span id="page-1-6"></span>**Create a Rook Cluster**

Now that the Rook operator and agent pods are running, we can create the Rook cluster. For the cluster to survive reboots, make sure you set the dataDi rHostPath property. For more settings, see the documentation on [configuring the cluster.](https://rook.github.io/docs/rook/master/cluster-crd.html)

Save the cluster spec as rook-cluster.yaml:

apiVersion: v1 kind: Namespace metadata: name: rook -- apiVersion: rook.io/v1alpha1 kind: Cluster metadata: name: rook namespace: rook spec: dataDirHostPath: /var/lib/rook storage: useAllNodes: true useAllDevices: false storeConfig: storeType: bluestore databaseSizeMB: 1024 journalSizeMB: 1024

#### Create the cluster:

kubectl create -f rook-cluster.yaml

Use kubectl to list pods in the rook namespace. You should be able to see the following pods once they are all running:

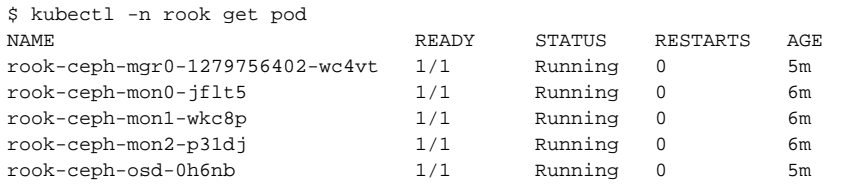

### <span id="page-2-0"></span>Monitoring Your Rook Cluster

A glimpse into setting up Prometheus for monitoring Rook: <https://rook.github.io/docs/rook/master/monitoring.html>

#### <span id="page-2-1"></span>Advanced Configuration

Advanced Configuration options are also documented here: <https://rook.github.io/docs/rook/master/advanced-configuration.html>

- [Log Collection](https://rook.github.io/docs/rook/master/advanced-configuration.html#log-collection)
- [OSD Information](https://rook.github.io/docs/rook/master/advanced-configuration.html#osd-information)
- [Separate Storage Groups](https://rook.github.io/docs/rook/master/advanced-configuration.html#separate-storage-groups)
- [Configuring Pools](https://rook.github.io/docs/rook/master/advanced-configuration.html#configuring-pools)
- [Custom ceph.conf Settings](https://rook.github.io/docs/rook/master/advanced-configuration.html#custom-cephconf-settings)
- [OSD CRUSH Settings](https://rook.github.io/docs/rook/master/advanced-configuration.html#osd-crush-settings)
- [Phantom OSD Removal](https://rook.github.io/docs/rook/master/advanced-configuration.html#phantom-osd-removal)

### <span id="page-2-2"></span>Debugging

For common issues, see <https://github.com/rook/rook/blob/master/Documentation/common-issues.md>

For more help debugging, see<https://github.com/rook/rook/blob/master/Documentation/toolbox.md>

### <span id="page-2-3"></span>Cluster Teardown

See<https://rook.github.io/docs/rook/master/teardown.html>for thorough steps on destroying / cleaning up your Rook cluster

## <span id="page-2-4"></span>**Components**

Rook runs a number of smaller microservices that run on different nodes in your Kubernetes cluster:

- The Rook Operator + API
- Ceph Managers / Monitors / OSDs
- Rook Agents

### <span id="page-3-0"></span>The Rook Operator

The Rook operator is a simple container that has all that is needed to bootstrap and monitor the storage cluster.

The operator will start and monitor [ceph monitor pods](https://github.com/rook/rook/blob/master/design/mon-health.md) and a daemonset for the [Object Storage Devices \(OSDs\).](https://en.wikipedia.org/wiki/Object_storage_device)

The operator manages [custom resource definitions \(CRDs\)](https://rook.github.io/docs/rook/master/crds.html) for pools, object stores (S3/Swift), and file systems by initializing the pods and other artifacts necessary to run the services.

The operator will monitor the storage daemons to ensure the cluster is healthy.

The operator will also watch for desired state changes requested by the api service and apply the changes.

The Rook operator also creates the Rook agents as a daemonset, which runs a pod on each node.

## <span id="page-3-1"></span>Ceph Managers / Monitors / OSDs

The operator will start and monitor [ceph monitor pods](https://github.com/rook/rook/blob/master/design/mon-health.md) and a daemonset for the OSDs, which provides basic [Reliable Autonomic Distributed Object Store](https://searchstorage.techtarget.com/definition/RADOS-Reliable-Autonomic-Distributed-Object-Store)  [\(RADOS\) storage.](https://searchstorage.techtarget.com/definition/RADOS-Reliable-Autonomic-Distributed-Object-Store)

The operator will monitor the storage daemons to ensure the cluster is healthy.

Ceph monitors (aka "Ceph mons") will be started or failed over when necessary, and other adjustments are made as the cluster grows or shrinks.

### <span id="page-3-2"></span>Rook Agents

Each agent is a pod deployed on a different Kubernetes node, which configures a Flexvolume plugin that integrates with Kubernetes' volume controller framework.

All storage operations required on the node are handled such as attaching network storage devices, mounting volumes, and formatting the filesystem.

## <span id="page-3-3"></span>Storage

Rook provides three types of storage to the Kubernetes cluster:

- [Block Storage:](https://rook.github.io/docs/rook/master/block.html) Mount storage to a single pod
- [Object Storage](https://rook.github.io/docs/rook/master/object.html): Expose an S3 API to the storage cluster for applications to put and get data that is accessible from inside or outside the Kubernetes cluster
- [Shared File System](https://rook.github.io/docs/rook/master/filesystem.html): Mount a file system that can be shared across multiple pods

### <span id="page-3-4"></span>Custom Resource Definitions

Rook also allows you to create and manage your storage cluster through custom resource definitions (CRDs). Each type of resource has its own CRD defined.

- [Cluster:](https://rook.github.io/docs/rook/master/cluster-crd.html) A Rook cluster provides the basis of the storage platform to serve block, object stores, and shared file systems.
- [Pool](https://rook.github.io/docs/rook/master/pool-crd.html): A pool manages the backing store for a block store. Pools are also used internally by object and file stores.
- [Object Store:](https://rook.github.io/docs/rook/master/object-store-crd.html) An object store exposes storage with an S3-compatible interface.
- **[File System](https://rook.github.io/docs/rook/master/filesystem-crd.html): A file system provides shared storage for multiple Kubernetes pods.**

## <span id="page-3-5"></span>Shared Storage Example

Shamelessly stolen from <https://rook.github.io/docs/rook/master/filesystem.html>

#### <span id="page-3-6"></span>**Prerequisites**

This guide assumes you have created a Rook cluster as explained in the main [Kubernetes guide](https://rook.github.io/docs/rook/master/quickstart.html)

### <span id="page-3-7"></span>Multiple File Systems Not Supported

By default only one shared file system can be created with Rook. Multiple file system support in Ceph is still considered experimental and can be enabled with the environment variable ROOK\_ALLOW\_MULTIPLE\_FILESYSTEMS defined in rook-operator.yaml.

Please refer to [cephfs experimental features](http://docs.ceph.com/docs/master/cephfs/experimental-features/#multiple-filesystems-within-a-ceph-cluster) page for more information.

#### <span id="page-4-0"></span>Create the File System

Create the file system by specifying the desired settings for the metadata pool, data pools, and metadata server in the FilesystemCRD. In this example we create the metadata pool with replication of three and a single data pool with erasure coding. For more options, see the documentation on creating [shared file systems](https://rook.github.io/docs/rook/master/filesystem-crd.html).

Save this shared file system definition as rook-filesystem.yaml:

```
apiVersion: rook.io/v1alpha1
kind: Filesystem
metadata:
  name: myfs
   namespace: rook
spec:
   metadataPool:
    replicated:
      size: 3 <------------ this was eventually the problem
   dataPools:
     - erasureCoded:
        dataChunks: 2
        codingChunks: 1
   metadataServer:
    activeCount: 1
     activeStandby: true
```
The Rook operator will create all the pools and other resources necessary to start the service. This may take a minute to complete.

```
# Create the file system
$ kubectl create -f rook-filesystem.yaml
# To confirm the file system is configured, wait for the mds pods to start
$ kubectl -n rook get pod -l app=rook-ceph-mds
NAME READY STATUS RESTARTS AGE
rook-ceph-mds-myfs-7d59fdfcf4-h8kw9 1/1 Running 0 12s
rook-ceph-mds-myfs-7d59fdfcf4-kgkjp 1/1 Running 0 12s
```
In this example, there is one active instance of MDS which is up, with one MDS instance in standby-replay mode in case of failover: To see detailed status of the file system, start and connect to the [Rook toolbox.](https://rook.github.io/docs/rook/master/toolbox.html) A new line will be shown with ceph status for the mds service.

```
$ ceph 
status 
   ...
  services:
    mds: myfs-1/1/1 up {[myfs:0]=mzw58b=up:active}, 1 up:standby-replay
```
### <span id="page-4-1"></span>Consume the Shared File System: Busybox + NGINX Example

As an example, we will start the kube-registry pod with the shared file system as the backing store. Save the following spec as kube-registry.yaml:

```
apiVersion: v1
kind: Service
metadata:
  name: deployment-demo
spec:
  ports:
   - port: 80
    protocol: TCP
   selector:
     demo: deployment
---
apiVersion: extensions/v1beta1
kind: Deployment
metadata:
  name: deployment-demo
spec:
   selector:
     matchLabels:
      demo: deployment
   replicas: 2
   strategy:
    rollingUpdate:
       maxSurge: 1
      maxUnavailable: 0
    type: RollingUpdate
   template:
     metadata:
      labels:
         demo: deployment
         version: v1
     spec:
       containers:
       - name: busybox
         image: busybox
         command: [ "sh", "-c", "while true; do echo $(hostname) v1 > /data/index.html; sleep 60; done" ]
         volumeMounts:
         - name: content
          mountPath: /data
       - name: nginx
         image: nginx
         volumeMounts:
           - name: content
             mountPath: /usr/share/nginx/html
             readOnly: true
       volumes:
       - name: content
         flexVolume:
           driver: rook.io/rook
           fsType: ceph
           options:
             fsName: myfs # name of the filesystem specified in the filesystem CRD.
             clusterNamespace: rook # namespace where the Rook cluster is deployed
             clusterName: rook # namespace where the Rook cluster is deployed
             # by default the path is /, but you can override and mount a specific path of the filesystem by 
using the path attribute
             # path: /some/path/inside/cephfs
```
NOTE: I had to explicitly specify clusterName in the YAML above... newer versions of Rook will fallback to clusterNamespace

#### <span id="page-5-0"></span>**Kernel Version Requirement**

If the Rook cluster has more than one filesystem and the application pod is scheduled to a node with kernel version older than 4.7, inconsistent results may arise since kernels older than 4.7 do not support specifying filesystem namespaces.

### <span id="page-5-1"></span>Testing Shared Storage

After creating our above example, we should now have 2 pods each with 2 containers running on 2 separate nodes:

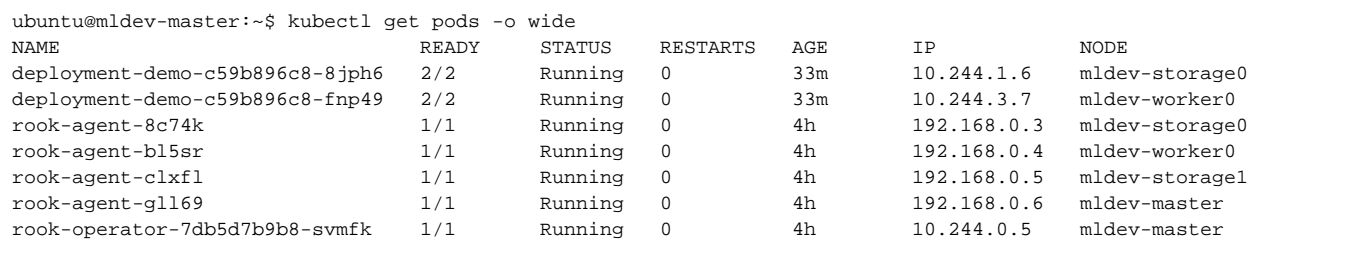

The nginx containers mount the shared filesystem read-only into /usr/share/nginx/html/

The busybox containers mount the shared filesystem read-write into /data/

To test that everything is working, we can exec into one busybox container and modify a file:

```
# Exec into one of our busybox containers in a pod
ubuntu@mldev-master:~$ kubectl exec -it deployment-demo-c59b896c8-fnp49 -c busybox -- sh
# Create a new file
/ # ls -al /data/
total 4
drwxr-xr-x 1 root root 0 May 22 21:28 .<br>drwxr-xr-x 1 root root 4096 May 22 21:26 ..
drwxr-xr-x 1 root ... root
-rw-r--r-- 1 root root 35 May 22 22:03 index.html
/ # echo '<div>Hello, World!</div>' > /data/testing.html
# Ensure that the file was created successfully
/ # cat /data/testing.html 
<div>Hello, World!</div>
```
Make sure that this appeared in the nginx container within the same pod:

```
# Exec into one of the same pod's nginx container (as a sanity check)
ubuntu@mldev-master:~$ kubectl exec -it deployment-demo-c59b896c8-fnp49 -c nginx -- sh
# Ensure that the file we created previously exists
/ # ls -al /usr/share/nginx/html/
total 5
drwxr-xr-x 1 root root 0 May 22 21:28 .
drwxr-xr-x 1 root root 4096 May 22 21:26 ..
-rw-r--r-- 1 root root 35 May 22 22:03 index.html
-rw-r--r-- 1 root root 25 May 22 21:28 testing.html
# Ensure that the file has the correct contents
/ # cat /usr/share/nginx/html/testing.html
```
<div>Hello, World!</div>

Perform the same steps in both containers in the other pod:

```
# Verify the same file contents in both containers of the other pod (on another node)
ubuntu@mldev-master:~$ kubectl exec -it deployment-demo-c59b896c8-8jph6 -c busybox -- cat /data/testing.html 
<div>Hello, World!</div>
ubuntu@mldev-master:~$ kubectl exec -it deployment-demo-c59b896c8-8jph6 -c nginx -- cat /usr/share/nginx/html
/testing.html 
<div>Hello, World!</div>
```
If all of the file contents match, then congratulations!

<span id="page-6-0"></span>You have just set up your first shared filesystem under Rook!

## Under the Hood

For more information on the low-level processes involved in the above example, see<https://github.com/rook/rook/blob/master/design/filesystem.md>

After running our above example, we can SSH into the storage0 and worker0 nodes to get a better sense of where Rook stores its data.

Our current confusion seems to come from some hard-coded values in Zonca's deployment of  $_{\rm rock-cluster}$ . yaml:

```
apiVersion: v1
kind: Namespace
metadata:
  name: rook
---
apiVersion: rook.io/v1alpha1
kind: Cluster
metadata:
  name: rook
  namespace: rook
spec:
   versionTag: v0.6.2
   dataDirHostPath: /var/lib/rook <------ this seems to be important
   storage:
    useAllNodes: true
    useAllDevices: false
    storeConfig:
      storeType: bluestore
      databaseSizeMB: 1024
       journalSizeMB: 1024
    directories:
    - path: "/vol_b"
```
The dataDirHostPath above is the same one mentioned in the quick start and at the top of this document - this seems to tell Rook where on the host it should persist its configuration.

The directories section is supposed to list the paths that will be included in the storage cluster. (Note that using two directories on the same physical device can cause a negative performance impact.)

### <span id="page-7-0"></span>Investigating Storage directories

Checking the logs for one of the Rook agents, we can see a success message shows us where the data really lives:

```
# Check logs of rook-agent running on mldev-storage0
ubuntu@mldev-master:~$ kubectl logs -f rook-agent-8c74k
2018-05-22 17:37:46.340923 I | rook: starting Rook v0.6.2 with arguments '/usr/local/bin/rook agent'
2018-05-22 17:37:46.340990 I | rook: flag values: --help=false, --log-level=INFO
2018-05-22 17:37:46.341634 I | rook: starting rook agent
2018-05-22 17:37:47.963857 I | exec: Running command: modinfo -F parm rbd
2018-05-22 17:37:48.451205 I | exec: Running command: modprobe rbd single_major=Y
2018-05-22 17:37:48.945393 I | rook-flexvolume: Rook Flexvolume configured
2018-05-22 17:37:48.945572 I | rook-flexvolume: Listening on unix socket for Kubernetes volume attach commands.
2018-05-22 17:37:48.947679 I | opkit: start watching cluster resource in all namespaces at v1alpha1
2018-05-22 21:03:02.504533 I | rook-flexdriver: mounting ceph filesystem myfs on /var/lib/kubelet/pods/83ad3107-
5e03-11e8-b20b-fa163e9f32d5/volumes/rook.io~rook/content
2018-05-22 21:03:02.589501 I | rook-flexdriver: mounting ceph filesystem myfs on /var/lib/kubelet/pods/83b0ed53-
5e03-11e8-b20b-fa163e9f32d5/volumes/rook.io~rook/content
2018-05-22 21:03:03.084507 I | rook-flexdriver: mounting ceph filesystem myfs on /var/lib/kubelet/pods/83ad3107-
5e03-11e8-b20b-fa163e9f32d5/volumes/rook.io~rook/content
2018-05-22 21:03:03.196658 I | rook-flexdriver: mounting ceph filesystem myfs on /var/lib/kubelet/pods/83b0ed53-
5e03-11e8-b20b-fa163e9f32d5/volumes/rook.io~rook/content
2018-05-22 21:03:04.188182 I | rook-flexdriver: mounting ceph filesystem myfs on /var/lib/kubelet/pods/83ad3107-
5e03-11e8-b20b-fa163e9f32d5/volumes/rook.io~rook/content
... ... ... ... ... ... ... ... ... ...
2018-05-22 21:26:46.887549 I | cephmon: parsing mon endpoints: rook-ceph-mon0=10.101.163.226:6790,rook-ceph-
mon1=10.107.75.148:6790,rook-ceph-mon2=10.101.87.159:6790
2018-05-22 21:26:46.887596 I | op-mon: loaded: maxMonID=2, mons=map[rook-ceph-mon0:0xc42028e980 rook-ceph-mon1:
0xc42028e9c0 rook-ceph-mon2:0xc42028ea20]
2018-05-22 21:26:46.890128 I | rook-flexdriver: WARNING: The node kernel version is 4.4.0-31-generic, which do 
not support multiple ceph filesystems. The kernel version has to be at least 4.7. If you have multiple ceph 
filesystems, the result could be inconsistent
2018-05-22 21:26:46.890236 I | rook-flexdriver: mounting ceph filesystem myfs on 10.101.163.226:
6790,10.107.75.148:6790,10.101.87.159:6790:/ to /var/lib/kubelet/pods/d40d5673-5e06-11e8-b20b-fa163e9f32d5
/volumes/rook.io~rook/content
2018-05-22 21:26:49.446669 I | rook-flexdriver: 
2018-05-22 21:26:49.446832 I | rook-flexdriver: ceph filesystem myfs has been attached and mounted
# SSH into mldev-storage0, elevate privileges, and check the specified sub-folder
ubuntu@mldev-master:~$ ssh ubuntu@192.168.0.3
ubuntu@mldev-storage0:~$ sudo su
root@mldev-storage0:/home/ubuntu# ls -al /var/lib/kubelet/pods/d40d5673-5e06-11e8-b20b-fa163e9f32d5/volumes
/rook.io~rook/content
total 5
drwxr-xr-x 1 root root 0 May 22 21:28 .
drwxr-x--- 3 root root 4096 May 22 21:26 ..
-rw-r--r-- 1 root root 35 May 22 22:33 index.html
-rw-r--r-- 1 root root 25 May 22 21:28 testing.html
```
Obviously this is not where we want the shared filesystem data stored long-term, so I'll need to figure out why these files are persisted into /var/lib /kubelet and not into the directories specified in the Cluster configuration.

#### <span id="page-8-0"></span>Digging Deeper into dataDirHostPath

Checking /var/lib/rook directory, we see a few sub-directories:

```
root@mldev-master:/var/lib/rook# ls -al
total 20
drwxr-xr-x 5 root root 4096 May 22 17:40 .
drwxr-xr-x 46 root root 4096 May 22 17:38 ..
drwxr--r-- 3 root root 4096 May 22 17:41 osd1
drwxr--r-- 2 root root 4096 May 22 17:40 rook
drwxr--r-- 3 root root 4096 May 22 17:38 rook-ceph-mon0
root@mldev-master:/var/lib/rook# ls -al rook
total 16
drwxr--r-- 2 root root 4096 May 22 17:40 .
drwxr-xr-x 5 root root 4096 May 22 17:40 ..
-rw-r--r-- 1 root root 168 May 22 17:40 client.admin.keyring
-rw-r--r-- 1 root root 1123 May 22 17:40 rook.config
root@mldev-master:/var/lib/rook# ls -al rook-ceph-mon0/
total 24
drwxr--r-- 3 root root 4096 May 22 17:38 .
drwxr-xr-x 5 root root 4096 May 22 17:40 ..
drwxr--r-- 3 root root 4096 May 22 17:38 data
-rw-r--r-- 1 root root 248 May 22 17:38 keyring
-rw-r-r-1 root root 210 May 22 17:38 monmap
-rw-r--r-- 1 root root 1072 May 22 17:38 rook.config
srwxr-xr-x 1 root root 0 May 22 17:38 rook-mon.rook-ceph-mon0.asok
root@mldev-master:/var/lib/rook# ls -al osd1
total 7896
drwxr--r-- 3 root root 4096 May 22 17:41
drwxr-xr-x 5 root root 4096 May 22 17:40 ..
lrwxrwxrwx 1 root root 34 May 22 17:40 block -> /var/lib/rook/osd1/bluestore-block
lrwxrwxrwx 1 root root 31 May 22 17:40 block.db -> /var/lib/rook/osd1/bluestore-db
lrwxrwxrwx 1 root root 32 May 22 17:40 block.wal -> /var/lib/rook/osd1/bluestore-wal
-rw-r-r-1 root root 2 May 22 17:40 bluefs
-rw-r--r-- 1 root root 74883726950 May 22 22:13 bluestore-block
-rw-r--r-- 1 root root 1073741824 May 22 17:41 bluestore-db
-rw-r--r-- 1 root root 603979776 May 22 22:14 bluestore-wal
-rw-r--r-- 1 root root 37 May 22 17:41 ceph_fsid
-rw-r--r-- 1 root root 37 May 22 17:40 fsid
-rw-r-r-1 root root 56 May 22 17:40 keyring
-rw-r-r-1 root root 8 May 22 17:40 kv backend
-rw-r--r-- 1 root root 21 May 22 17:41 magic<br>-rw-r--r-- 1 root root 4 May 22 17:40 mkfs_
                             4 May 22 17:40 mkfs_done
-rw-r--r-- 1 root root 6 May 22 17:41 ready
-rw-r--r-- 1 root root 1693 May 22 17:40 rook.config
srwxr-xr-x 1 root root 0 May 22 17:41 rook-osd.1.asok
drwxr--r-- 2 root root 4096 May 22 17:40 tmp
-rw-r--r-- 1 root root 10 May 22 17:40 type
-rw-r--r-- 1 root root 2 May 22 17:41 whoami
```
As you can see, these metadata files do not appear to be readable on disk and would likely need to be un-mangled by Rook to properly perform a backup.

### <span id="page-9-0"></span>Checking the kubelet logs...

Digging into the systemctl logs for kubectl, we can see it's complaining about the volume configuration:

```
ubuntu@mldev-master:~$ ssh ubuntu@192.168.0.4
ubuntu@mldev-worker0:~$ sudo systemctl status kubelet
 kubelet.service - kubelet: The Kubernetes Node Agent
   Loaded: loaded (/lib/systemd/system/kubelet.service; enabled; vendor preset: enabled)
  Drop-In: /etc/systemd/system/kubelet.service.d
           10-kubeadm.conf
   Active: active (running) since Tue 2018-05-22 17:36:36 UTC; 21h ago
     Docs: http://kubernetes.io/docs/
 Main PID: 4607 (kubelet)
    Tasks: 18
   Memory: 50.8M
      CPU: 27min 25.718s
   CGroup: /system.slice/kubelet.service
           4607 /usr/bin/kubelet --bootstrap-kubeconfig=/etc/kubernetes/bootstrap-kubelet.conf --kubeconfig=/etc
/kubernetes/kubelet.conf --pod-manifest-path=/etc/kubernetes/manifests --allow-privileged=true --network-
plugin=cni --cni-conf-dir=/etc/cni/net.d --cni-bin
May 23 15:00:57 mldev-worker0 kubelet[4607]: E0523 15:00:57.308626 4607 reconciler.go:376] Could not 
construct volume information: no volume plugin matched
May 23 15:03:57 mldev-worker0 kubelet[4607]: E0523 15:03:57.344832 4607 reconciler.go:376] Could not 
construct volume information: no volume plugin matched
May 23 15:06:57 mldev-worker0 kubelet[4607]: E0523 15:06:57.376002 4607 reconciler.go:376] Could not 
construct volume information: no volume plugin matched
May 23 15:09:57 mldev-worker0 kubelet[4607]: E0523 15:09:57.424020 4607 reconciler.go:376] Could not 
construct volume information: no volume plugin matched
May 23 15:12:57 mldev-worker0 kubelet[4607]: E0523 15:12:57.476398 4607 reconciler.go:376] Could not 
construct volume information: no volume plugin matched
May 23 15:15:57 mldev-worker0 kubelet[4607]: E0523 15:15:57.511746 4607 reconciler.go:376] Could not 
construct volume information: no volume plugin matched
May 23 15:18:57 mldev-worker0 kubelet[4607]: E0523 15:18:57.545539 4607 reconciler.go:376] Could not 
construct volume information: no volume plugin matched
May 23 15:21:57 mldev-worker0 kubelet[4607]: E0523 15:21:57.602083 4607 reconciler.go:376] Could not 
construct volume information: no volume plugin matched
May 23 15:24:57 mldev-worker0 kubelet[4607]: E0523 15:24:57.660774 4607 reconciler.go:376] Could not 
construct volume information: no volume plugin matched
May 23 15:27:57 mldev-worker0 kubelet[4607]: E0523 15:27:57.717357 4607 reconciler.go:376] Could not 
construct volume information: no volume plugin matched
```
This is likely a reference to the [Flex Volume Configuration](https://github.com/rook/rook/blob/master/Documentation/flexvolume.md) steps that I breezed over, assuming they had been handled already by Terraform.

Examining our kubelet configuration on the worker node, we see that there is no reference to the --volume-plugin-dir mentioned in the Rook prerequisites:

```
root@mldev-worker0:/etc/systemd/system/kubelet.service.d# cat 10-kubeadm.conf 
[Service]
Environment="KUBELET_KUBECONFIG_ARGS=--bootstrap-kubeconfig=/etc/kubernetes/bootstrap-kubelet.conf --kubeconfig=
/etc/kubernetes/kubelet.conf"
Environment="KUBELET_SYSTEM_PODS_ARGS=--pod-manifest-path=/etc/kubernetes/manifests --allow-privileged=true"
Environment="KUBELET_NETWORK_ARGS=--network-plugin=cni --cni-conf-dir=/etc/cni/net.d --cni-bin-dir=/opt/cni/bin"
Environment="KUBELET_DNS_ARGS=--cluster-dns=10.96.0.10 --cluster-domain=cluster.local"
Environment="KUBELET_AUTHZ_ARGS=--authorization-mode=Webhook --client-ca-file=/etc/kubernetes/pki/ca.crt"
Environment="KUBELET_CADVISOR_ARGS=--cadvisor-port=0"
Environment="KUBELET_CERTIFICATE_ARGS=--rotate-certificates=true --cert-dir=/var/lib/kubelet/pki"
ExecStart=
ExecStart=/usr/bin/kubelet $KUBELET_KUBECONFIG_ARGS $KUBELET_SYSTEM_PODS_ARGS $KUBELET_NETWORK_ARGS 
$KUBELET_DNS_ARGS $KUBELET_AUTHZ_ARGS $KUBELET_CADVISOR_ARGS $KUBELET_CERTIFICATE_ARGS $KUBELET_EXTRA_ARGS
```
The following GitHub issues appear to confirm that the error message above seems to stem from a misconfigured --volume-plugin-dir:

<https://github.com/kubernetes/kubernetes/issues/16585>

<https://github.com/rook/rook/issues/1162>

Sadly, even setting this value explicitly did not fix my immediate issue.

### <span id="page-10-0"></span>Hacking Terraform

At this point, I decided to start hacking the Terraform deployment to get Rook working to the level we'll need for Workbench.

Out of the box, it seems to have everything we would need for Block storage, but this does not give us the ReadWriteMany capabilities that Workbench will require.

As a lesson from GlusterFS, the first stage in debugging a broken deployment process for a shared filesystem is to upgrade to the newest version as soon as humanly possible.

Instead of pulling directly from Zonca's GitHub, I opted to hard-code the entire YAML into the assets/deploy-rook.sh script for testing purposes:

```
#!/bin/bash
git clone https://github.com/groundnuty/k8s-wait-for.git
sudo helm repo add rook-alpha https://charts.rook.io/alpha
sudo helm install rook-alpha/rook --name rook --version 0.7.1
    ... ... ... ...
# Now we can install the cluster
echo '
apiVersion: v1
kind: Namespace
metadata:
  name: rook
---
apiVersion: rook.io/v1alpha1
kind: Cluster
metadata:
  name: rook
  namespace: rook
spec:
  versionTag: v0.7.1
  dataDirHostPath: /var/lib/rook
   # cluster level storage configuration and selection
  storage: 
    useAllNodes: false
    useAllDevices: false
    deviceFilter:
    metadataDevice:
    location:
    storeConfig:
      storeType: bluestore
      databaseSizeMB: 1024 # this value can be removed for environments with normal sized disks (100 GB or 
larger)
      journalSizeMB: 1024 # this value can be removed for environments with normal sized disks (20 GB or 
larger)
    nodes:
     - name: "mldev-storage0"
      directories: # specific directories to use for storage can be specified for each node
       - path: "/vol_b"
     - name: "mldev-storage1"
      directories: # specific directories to use for storage can be specified for each node
       - path: "/vol_b"
' | kubectl create -f -
# And create a storage class
wget -q https://raw.githubusercontent.com/zonca/jupyterhub-deploy-kubernetes-jetstream/master/storage_rook/rook-
storageclass.yaml
sudo kubectl create -f rook-storageclass.yaml
```
The embedded  $_{\text{rook-cluster.}yam1}$  above differs from Zonca's original template in the following ways:

• Rook has been upgraded from **v0.6.2** to **v0.7.1**, in the helm install and in rook-cluster.yaml

Expanded **storage** section to include a **nodes** subsection - this specifies which machines / directories should be part of the storage cluster

<span id="page-11-0"></span>Turn off **useAllNodes**

#### Checking the rook-operator logs...

Now, with the new version of rook up and running, I attempted to make a filesystem as before. This time, however, no pods were spawned following my filesystem's creation.

In the rook-operator logs, I noticed a pretty gnarly-sounding error message:

2018-05-23 17:30:50.277799 W | op-osd: failed to create osd replica set for node mldev-storage0. ReplicaSet. apps "rook-ceph-osd-mldev-storage0" is invalid: [spec.template.spec.volumes[2].name: Invalid value: "vol\_b": a DNS-1123 label must consist of lower case alphanumeric characters or '-', and must start and end with an alphanumeric character (e.g. 'my-name', or '123-abc', regex used for validation is '[a-z0-9]([-a-z0-9]\*[a-z0- 9])?'), spec.template.spec.containers[0].volumeMounts[2].name: Not found: "vol\_b"] 2018-05-23 17:30:50.941464 W | op-osd: failed to create osd replica set for node mldev-storage1. ReplicaSet. apps "rook-ceph-osd-mldev-storage1" is invalid: [spec.template.spec.volumes[2].name: Invalid value: "vol\_b": a DNS-1123 label must consist of lower case alphanumeric characters or '-', and must start and end with an alphanumeric character (e.g. 'my-name', or '123-abc', regex used for validation is '[a-z0-9]([-a-z0-9]\*[a-z0- 9])?'), spec.template.spec.containers[0].volumeMounts[2].name: Not found: "vol\_b"] 2018-05-23 17:30:51.171199 I | exec: Running command: ceph osd unset noscrub --cluster=rook --conf=/var/lib/rook /rook/rook.config --keyring=/var/lib/rook/rook/client.admin.keyring --format json --out-file /tmp/479433030 2018-05-23 17:30:58.450482 I | exec: noscrub is unset 2018-05-23 17:30:58.450617 I | exec: Running command: ceph osd unset nodeep-scrub --cluster=rook --conf=/var/lib /rook/rook/rook.config --keyring=/var/lib/rook/rook/client.admin.keyring --format json --out-file /tmp/253765613 2018-05-23 17:31:06.351987 I | exec: nodeep-scrub is unset 2018-05-23 17:31:06.352146 E | op-cluster: failed to create cluster in namespace rook. failed to start the osds. 2 failures encountered while running osds in namespace rook: failed to create osd replica set for node mldev-storage0. ReplicaSet.apps "rook-ceph-osd-mldev-storage0" is invalid: [spec.template.spec.volumes[2].name: Invalid value: "vol\_b": a DNS-1123 label must consist of lower case alphanumeric characters or '-', and must start and end with an alphanumeric character (e.g. 'my-name', or '123-abc', regex used for validation is '[az0-9]([-a-z0-9]\*[a-z0-9])?'), spec.template.spec.containers[0].volumeMounts[2].name: Not found: "vol\_b"] failed to create osd replica set for node mldev-storage1. ReplicaSet.apps "rook-ceph-osd-mldev-storage1" is invalid: [spec.template.spec.volumes[2].name: Invalid value: "vol\_b": a DNS-1123 label must consist of lower case alphanumeric characters or '-', and must start and end with an alphanumeric character (e.g. 'my-name', or '123-abc', regex used for validation is '[a-z0-9]([-a-z0-9]\*[a-z0-9])?'), spec.template.spec.containers[0]. volumeMounts[2].name: Not found: "vol\_b"] 2018-05-23 17:31:06.352173 E | op-cluster: giving up creating cluster in namespace rook after 5m0s

Since Zonca's method would deploy JupyterHub (which doesn't have the same ReadWriteMany volume-mounting requirements), it is possible that the pat h: /vol\_b identifier worked fine in the case of block storage, but for a Rook filesystem there are apparently other considerations.

Namely, in this case the path is somehow coerced into a volumeMount's name, which means that our path can't contain an underscore.

Changing **/vol\_b** to **/volb** solved this problem - this must be adjusted both in the deploy-rook.sh script above, as well as the bootstrap-rook.sh script alongside of it.

#### <span id="page-12-0"></span>Now we're getting somewhere...

After changing the volume path and redeploying (again), now **myfs** pods were being spawned after creating the filesystem in Kubernetes, as they should be:

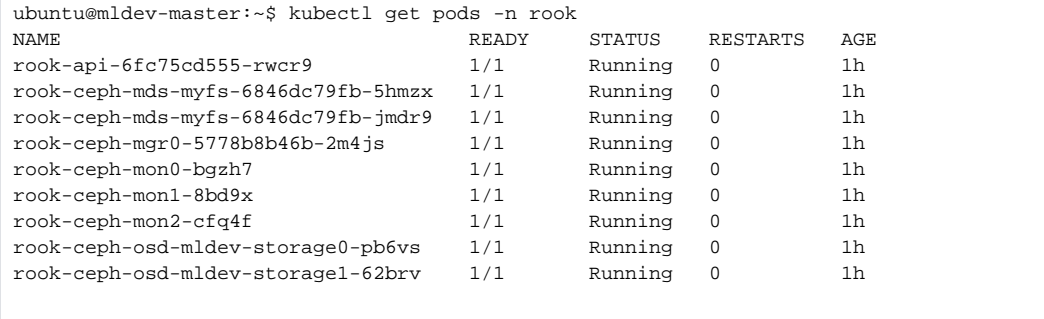

We can also see that our data is now being stored in the correct place on **/volb** on **storage0**, instead of inside of in **/var/lib/rook**:

```
ubuntu@mldev-storage0:~$ sudo ls -al /volb/osd0
total 2316
drwxr--r-- 3 root root 4096 May 23 19:43 .
drwxr-xr-x 4 root root 4096 May 23 19:43 ..
lrwxrwxrwx 1 root root 26 May 23 19:43 block -> /volb/osd0/bluestore-block
lrwxrwxrwx 1 root root 23 May 23 19:43 block.db -> /volb/osd0/bluestore-db
lrwxrwxrwx 1 root root 24 May 23 19:43 block.wal -> /volb/osd0/bluestore-wal
-rw-r--r-- 1 root root 2 May 23 19:43 bluefs
-rw-r--r-- 1 root root 79132893184 May 23 19:43 bluestore-block
-rw-r--r-- 1 root root 1073741824 May 23 19:43 bluestore-db
-rw-r--r-- 1 root root 603979776 May 23 20:21 bluestore-wal
-rw-r--r-- 1 root root 37 May 23 19:43 ceph_fsid
-rw-r--r-- 1 root root 37 May 23 19:43 fsid
-rw-r--r-- 1 root root 56 May 23 19:43 keyring
-rw-r--r-- 1 root root 8 May 23 19:43 kv_backend
-rw-r--r-- 1 root root 21 May 23 19:43 magic
-rw-r--r-- 1 root root <br>-rw-r--r-- 1 root root 24 May 23 19:43 path_bloc
                            24 May 23 19:43 path_block.db
-rw-r--r-- 1 root root 25 May 23 19:43 path_block.wal
-rw-r--r-- 1 root root 6 May 23 19:43 ready
-rw-r--r-- 1 root root 1689 May 23 19:43 rook.config
srwxr-xr-x 1 root root 0 May 23 19:43 rook-osd.0.asok
drwxr--r-- 2 root root 4096 May 23 19:43 tmp<br>-rw-r--r-- 1 root root 10 May 23 19:43 type
-rw-r--r-1 root root
-rw-r--r-- 1 root root 2 May 23 19:43 whoami
```
Unfortunately my test case was still failing, as writing even the smallest amount of data to the shared filesystem would cause the container to lock up:

```
ubuntu@mldev-master:~$ kubectl exec -it deployment-demo-c59b896c8-2llsl -c busybox -- sh
/ # ls -al /data/
total 4
drwxr-xr-x 1 root root 0 May 23 19:56.
drwxr-xr-x 1 root root 4096 May 23 19:54 ..<br>-rw-r--r-- 1 root root 0 May 23 19:54 in
-rw-r--r-- 1 root root 0 May 23 19:54 index.html
                                                          0 May 23 19:56 testing.html
/ # cat /data/testing.html 
/ # echo '<div>Hello, World!</div>' > /data/testing.html
\wedgeC\wedgeC\wedgeC
\mathord{\sim}\mathsf{C}\overline{C}\overline{C}\mathord{\sim}_\mathbbm{C}^{\wedge}C^{\wedge}C^{\wedge}C^{\wedge}C
\mathcal{L}_{\mathrm{C}}^{\wedge}C^{\wedge}C^{\wedge}C^{\wedge}C^{\wedge}C
rm -rf /data/^C^C^C 
\sim\land \land \land \landrm -rf /data/testing.html
^C^C^C^C
\overline{\wedge}\mathrel{\char`\^}c^C^C^C^Cubuntu@mldev-master:~$
```
Fortunately, kubectl describe pod gave me some kind of lead:

```
ubuntu@mldev-master:~$ kubectl describe pod deployment-demo-c59b896c8-2llsl
Name: deployment-demo-c59b896c8-2llsl
Namespace: default
Node: mldev-storage0/192.168.0.3
Start Time: Wed, 23 May 2018 19:51:41 +0000
Labels: demo=deployment
              pod-template-hash=715645274
               version=v1
  ... ... ... ...Events:
 Type Reason Age From Age And Message
 ---- ------ ---- ---- -------
  Normal Scheduled 37m default-scheduler Successfully assigned deployment-demo-
c59b896c8-2llsl to mldev-storage0
  Normal SuccessfulMountVolume 37m kubelet, mldev-storage0 MountVolume.SetUp succeeded for volume 
"default-token-hx8hk"
  Warning FailedMount 35m kubelet, mldev-storage0 Unable to mount volumes for pod "deployment-
demo-c59b896c8-2llsl_default(b602a2dc-5ec2-11e8-92e6-fa163e8f23f7)": timeout expired waiting for volumes to 
attach/mount for pod "default"/"deployment-demo-c59b896c8-2llsl". list of unattached/unmounted volumes=[content]
  Warning FailedMount 35m kubelet, mldev-storage0 Unable to mount volumes for pod "deployment-
demo-c59b896c8-2llsl_default(b602a2dc-5ec2-11e8-92e6-fa163e8f23f7)": timeout expired waiting for volumes to 
attach/mount for pod "default"/"deployment-demo-c59b896c8-2llsl". list of unattached/unmounted volumes=[content]
  Warning FailedMount 35m kubelet, mldev-storage0 MountVolume.SetUp failed for volume "content" 
: mount command failed, status: Failure, reason: failed to mount filesystem myfs to /var/lib/kubelet/pods
/b602a2dc-5ec2-11e8-92e6-fa163e8f23f7/volumes/rook.io~rook/content with monitor 10.99.14.47:6790,10.104.100.195:
6790,10.110.166.39:6790:/ and options [name=admin secret=AQBRwgVbTxaqNxAA9tGopJpso/BU8xEQO1jNgQ==]: mount 
failed: exit status 32
Mounting command: systemd-run
Mounting arguments: --description=Kubernetes transient mount for /var/lib/kubelet/pods/b602a2dc-5ec2-11e8-92e6-
fa163e8f23f7/volumes/rook.io~rook/content --scope -- mount -t ceph -o name=admin,
secret=AQBRwgVbTxaqNxAA9tGopJpso/BU8xEQO1jNgQ== 10.99.14.47:6790,10.104.100.195:6790,10.110.166.39:6790:/ /var
/lib/kubelet/pods/b602a2dc-5ec2-11e8-92e6-fa163e8f23f7/volumes/rook.io~rook/content
Output: Running scope as unit run-rbddb8b0550494bf5a46ecf0173cdced7.scope.
mount: 10.99.14.47:6790,10.104.100.195:6790,10.110.166.39:6790:/: can't read superblock
```
#### Bah! What is it now?

This could be a side-effect of one or more of the following changes:

- Upgrading to Rook 0.7.1
- The adjustments to the directories configuration in rook-cluster.yaml are now writing data to the correct drive (/volb), but that drive may be improperly formatted for use with Rook

#### <span id="page-14-0"></span>Narrowing it down...

Adjusting my rook-cluster.yaml to only include the adjustments to the directories configuration, and to use storeType: filestore instead of blues tore.

This will hopefully prevent Rook from mangling our files on disk, and simplify our backups process:

```
#!/bin/bash
git clone https://github.com/groundnuty/k8s-wait-for.git
sudo helm repo add rook-alpha https://charts.rook.io/alpha
sudo helm install rook-alpha/rook --name rook --version 0.6.2
    ... ... ... ...
# Now we can install the cluster
echo '
apiVersion: v1
kind: Namespace
metadata:
  name: rook
---
apiVersion: rook.io/v1alpha1
kind: Cluster
metadata:
  name: rook
  namespace: rook
spec:
   versionTag: v0.6.2
  dataDirHostPath: /var/lib/rook
   # cluster level storage configuration and selection
   storage: 
    useAllNodes: false
     useAllDevices: false
     deviceFilter:
     metadataDevice:
    location:
    storeConfig:
      storeType: filestore
     nodes:
     - name: "mldev-storage0"
 directories: # specific directories to use for storage can be specified for each node
- path: "/rook" # if changed, also adjust the mount path in bootstrap-rook.sh
    - name: "mldev-storage1"
     directories: # specific directories to use for storage can be specified for each node<br>- path: "/rook" # if changed, also adjust the mount path in bootstrap-rook.sh
                            # if changed, also adjust the mount path in bootstrap-rook.sh
' | kubectl create -f -
# And create a storage class
wget -q https://raw.githubusercontent.com/zonca/jupyterhub-deploy-kubernetes-jetstream/master/storage_rook/rook-
storageclass.yaml
sudo kubectl create -f rook-storageclass.yaml
```
#### Sadly, changing to filestore did not unmangle the files:

```
ubuntu@mldev-storage0:~$ sudo ls -al /rook/osd1/
total 5242956
drwxr--r-- 4 root root 4096 May 24 16:03 .
drwxr-xr-x 4 root root 4096 May 24 16:03 ..
-rw-r--r-- 1 root root 37 May 24 16:03 ceph_fsid
drwxr-xr-x 508 root root 20480 May 24 16:11 current
-rw-r--r-- 1 root root 37 May 24 16:03 fsid
-rw-r--r-- 1 root root 5368709120 May 24 16:12 journal
                               56 May 24 16:03 keyring
-rw-r--r-- 1 root root 21 May 24 16:03 magic
-rw-r--r-- 1 root root 6 May 24 16:03 ready
-rw-r--r-- 1 root root 1283 May 24 16:03 rook.config
srwxr-xr-x 1 root root 0 May 24 16:03 rook-osd.1.asok
\begin{tabular}{lllllllll} -rw-r-r-r-1 & root & root & 4 May 24 16:03 store\_version \\ -rw-r-r-r-1 & root & root & 53 May 24 16:03 superblock \\ \end{tabular}53 May 24 16:03 superblock<br>4096 May 24 16:03 tmp
drwxr-r-- 2 root root
```
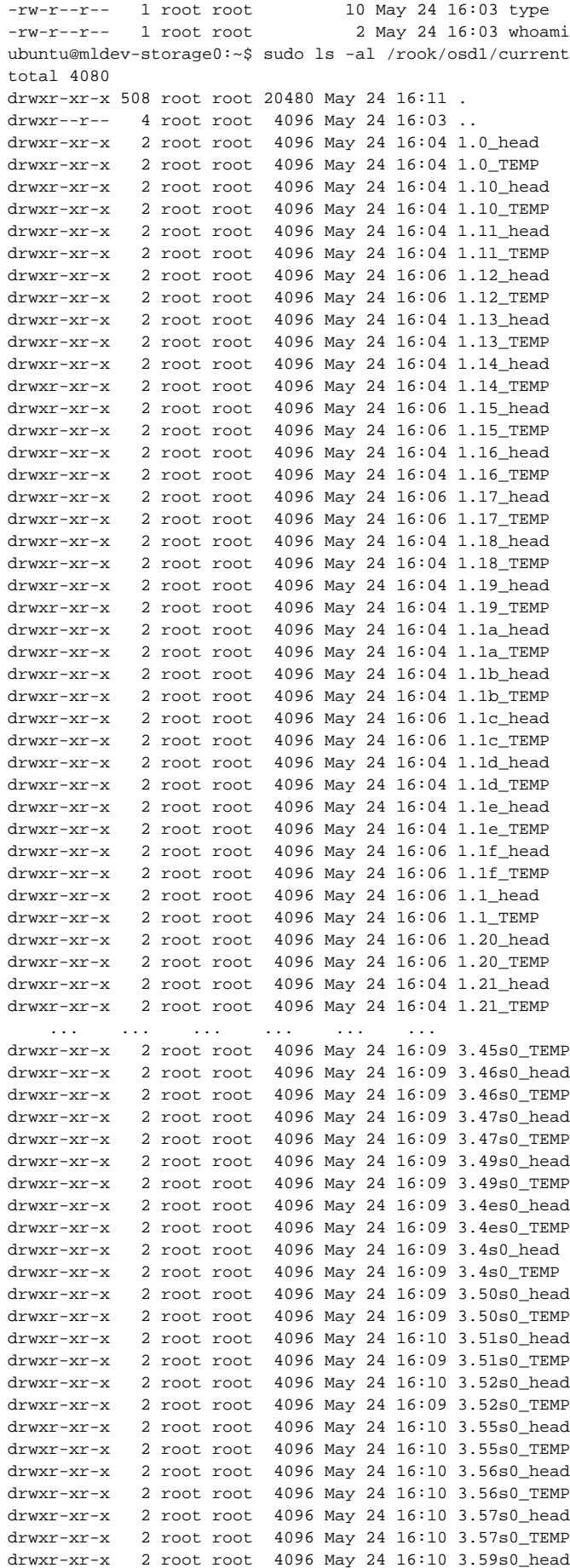

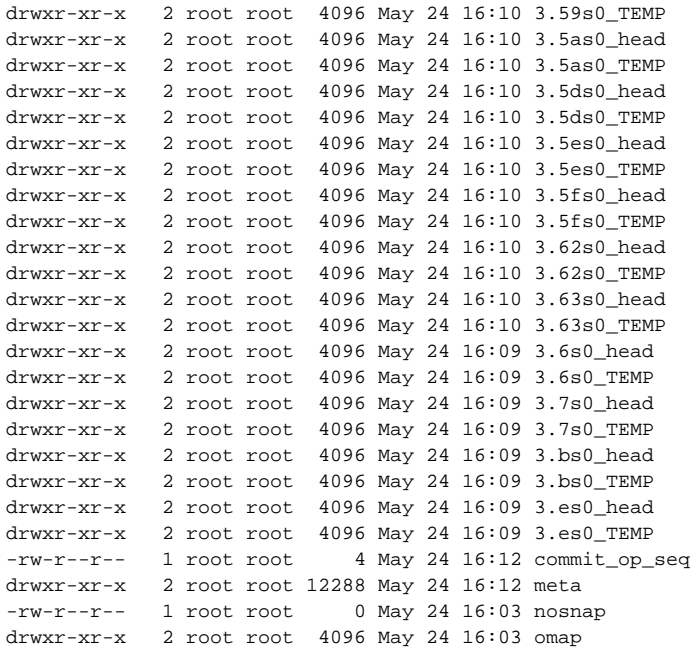

But it did actively prevent me from using a shared filesystem:

2018-05-24 16:08:39.653246 I | exec: Error EINVAL: pool must only be stored on bluestore for scrubbing to work: osd.1 uses filestore 2018-05-24 16:08:39.653337 W | cephmds: failed to set ec pool property. failed to set pool property allow\_ec\_overwrites on pool myfs-data0, exit status 22 2018-05-24 16:08:39.653422 I | exec: Running command: ceph fs flag set enable\_multiple true --yes-i-really-meanit --cluster=rook --conf=/var/lib/rook/rook/rook.config --keyring=/var/lib/rook/rook/client.admin.keyring - format json --out-file /tmp/566066704 2018-05-24 16:08:43.644068 I | exec: Running command: ceph fs new myfs myfs-metadata myfs-data0 --cluster=rook --conf=/var/lib/rook/rook/rook.config --keyring=/var/lib/rook/rook/client.admin.keyring --format json --outfile /tmp/808516655 2018-05-24 16:08:45.443925 I | exec: Error EINVAL: pool 'myfs-data0' (id '3') is an erasure-coded pool, with no overwrite support 2018-05-24 16:08:45.444031 E | op-mds: failed to create file system myfs. failed to create file system myfs: failed enabling ceph fs myfs. exit status 22

Confirmed by this GitHub issue: <https://github.com/rook/rook/issues/1604>

#### <span id="page-17-0"></span>Back to bluestore...

Switching back to storeType: bluestore on Rook v0.6.2 with the correct nodes/directories configuration:

```
#!/bin/bash
git clone https://github.com/groundnuty/k8s-wait-for.git
sudo helm repo add rook-alpha https://charts.rook.io/alpha
sudo helm install rook-alpha/rook --name rook --version 0.6.2
    ... ... ... ...
# Now we can install the cluster
echo '
apiVersion: v1
kind: Namespace
metadata:
  name: rook
---
apiVersion: rook.io/v1alpha1
kind: Cluster
metadata:
  name: rook
  namespace: rook
spec:
  versionTag: v0.6.2
  dataDirHostPath: /var/lib/rook
   # cluster level storage configuration and selection
  storage: 
    useAllNodes: false
    useAllDevices: false
    deviceFilter:
    metadataDevice:
    location:
    storeConfig:
      storeType: bluestore
      databaseSizeMB: 1024 # this value can be removed for environments with normal sized disks (100 GB or 
larger)
       journalSizeMB: 1024 # this value can be removed for environments with normal sized disks (20 GB or 
larger)
     - name: "mldev-storage0"
      directories: # specific directories to use for storage can be specified for each node
     - path: "/rook" # if changed, also adjust the mount path in bootstrap-rook.sh
     - name: "mldev-storage1"
      directories: # specific directories to use for storage can be specified for each node
      - path: "/rook" # if changed, also adjust the mount path in bootstrap-rook.sh
' | kubectl create -f -
# And create a storage class
wget -q https://raw.githubusercontent.com/zonca/jupyterhub-deploy-kubernetes-jetstream/master/storage_rook/rook-
storageclass.yaml
sudo kubectl create -f rook-storageclass.yaml
```
With this configuration, the filesystem pods came up just fine, but this exhibited the same behavior as the case above, where writing to a file causes the container to hang indefinitely.

The only way to recover in this case is to Ctrl+P, Ctrl+Q to abandon the kubectl exec command, Ctrl+C-ing as necessary - this leaves a hanging exec process, but it is still unclear whether there are performance concerns about executing this case repeatedly without rebooting.

I have noticed that cluster with pods in an error state such as this one will fail to terraform destroy (the operation never completes even after waiting 15+ minutes)

## <span id="page-18-0"></span>Resolution

After pouring through the docs and GitHub issues and tediously reading the source code, we found a concerning comment in a GitHub issue: [https://github.](https://github.com/rook/rook/issues/1220#issuecomment-343342515) [com/rook/rook/issues/1220#issuecomment-343342515](https://github.com/rook/rook/issues/1220#issuecomment-343342515)

It turns out that this example shared filesystem requires 3 nodes to function - this is why it was mysteriously failing when only 2 OSDs were present.

All in all, as long as you have more OSDs than the spec.metadataPool.replicated.size you have configured in rook-filesystem.yaml

In our sample cluster we have 2 storage nodes, so setting this value to **2** fixed our test case.

The final working configuration can be found below:

```
rook-cluster.yaml
apiVersion: v1
kind: Namespace
metadata:
  name: rook
---
apiVersion: rook.io/v1alpha1
kind: Cluster
metadata:
  name: rook
  namespace: rook
spec:
   versionTag: v0.6.2
  dataDirHostPath: /var/lib/rook
   # cluster level storage configuration and selection
   storage: 
    useAllNodes: false
    useAllDevices: false
    deviceFilter:
    metadataDevice:
    location:
    storeConfig:
       storeType: bluestore
      databaseSizeMB: 1024 # this value can be removed for environments with normal sized disks (100 GB or 
larger)
       journalSizeMB: 1024 # this value can be removed for environments with normal sized disks (20 GB or 
larger)
     - name: "mldev-storage0"
 directories: # specific directories to use for storage can be specified for each node
- path: "/rook" \quad # if changed, also adjust the mount path in bootstrap-rook.sh
     - name: "mldev-storage1"
      directories: # specific directories to use for storage can be specified for each node
      - path: "/rook" # if changed, also adjust the mount path in bootstrap-rook.sh
```
#### **rook-filesystem.yaml**

```
apiVersion: rook.io/v1alpha1
kind: Filesystem
metadata:
  name: myfs
   namespace: rook
spec:
   metadataPool:
    replicated:
      size: 2
   dataPools:
     - erasureCoded:
        dataChunks: 2
        codingChunks: 1
   metadataServer:
    activeCount: 1
     activeStandby: true
```
## <span id="page-19-0"></span>Recovering from backup

This feature is currently in the planning stages:<https://github.com/rook/rook/issues/1552>

Unofficial Python script for creating / restoring backups from Rook:<https://gitlab.com/costrouc/kubernetes-rook-backup>

## <span id="page-20-0"></span>Edge Cases and Quirks

There are many pitfalls here, particularly surrounding my perceived fragility of the shared filesystem

#### <span id="page-20-1"></span>**DO NOT delete the filesystem before shutting down all of the pods consuming it**

Deleting the shared filesystem out from under the pod will confuse the kubelet, and prevent it from being able to properly unmount and terminate your containers.

If you need to shut down your shared filesystem, please ensure that you first shut down any pods consuming it's storage.

This will hopefully be improved in later versions of Kubernetes (1.9+?)

#### <span id="page-20-2"></span>**You must follow these cleanup steps before terraform destroy will work**

Expanding on the above topic, terraform destroy will hang on destroying your cluster if you fail to cleanup your filesystems properly:

- 1. Shut down any pods that are consuming the shared filesystem (e.g. any clients)
- 2. Shut down the filesystem pods (e.g. any servers)
- 3. Run terraform destroy to cleanup all other cluster resources

WARNING: this seems like a very tenuous/tedious process... I am hoping that later versions of terraform/rook will improve the stability of cleanup under these scenarios. Perhaps we can expand their cleanup to first drain all nodes of their running pods (if this is not already the case), although this would not fix the case of a user deleting the filesystem before a running pod that is consuming it - in this case, the pods will fail to terminate indefinitely, which I think is what is leading terraform to fail.

#### <span id="page-20-3"></span>**Kill (or hide) a hanging pod**

There are a few ways to kill a pod with fire:

```
# Attempt to shorten the grace period
ubuntu@mldev-master:~$ kubectl delete pod deployment-demo-c59b896c8-8hgnm --grace-period=1
pod "deployment-demo-c59b896c8-8hgnm" deleted
# If that doesn't work, you can try to force it
ubuntu@mldev-master:~$ kubectl delete pod deployment-demo-c59b896c8-8hgnm --grace-period=1 --force
pod "deployment-demo-c59b896c8-8hgnm" deleted
# If your pod still doesn't terminate, you can change try it with --now instead:
ubuntu@mldev-master:~$ kubectl delete pod deployment-demo-c59b896c8-8hgnm --now
pod "deployment-demo-c59b896c8-8hgnm" deleted
ubuntu@mldev-master:~$ kubectl delete pod deployment-demo-c59b896c8-8hgnm --now --force
pod "deployment-demo-c59b896c8-8hgnm" deleted
# As a last resort, drop the grace period to zero
# WARNING: Only use this as a last resort, and never use it in production!
ubuntu@mldev-master:~$ kubectl delete pod deployment-demo-c59b896c8-8hgnm --grace-period=0 --force
warning: Immediate deletion does not wait for confirmation that the running resource has been terminated. The 
resource may continue to run on the cluster indefinitely.
pod "deployment-demo-c59b896c8-8hgnm" deleted
```
Note that the last method may not actually cleanup all resources properly, as noted in the output above.

Only use this as a last resort on test clusters, and NEVER use **--grace-period=0** on a production cluster.

#### <span id="page-20-4"></span>**Cleaning up failed runs of terraform destroy**

Here is a quick checklist of the items that you will need to manually if you are unable to terraform destroy your cluster:

- 1. Under Compute: Instances, then Volumes
- 2. Under Compute Access & Security: Security Groups, then Keypair
- 3. Under Network: Router, then Network

You will then need to manually delete your terraform state:

rm -rf terraform.tfstate\*